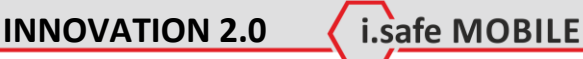

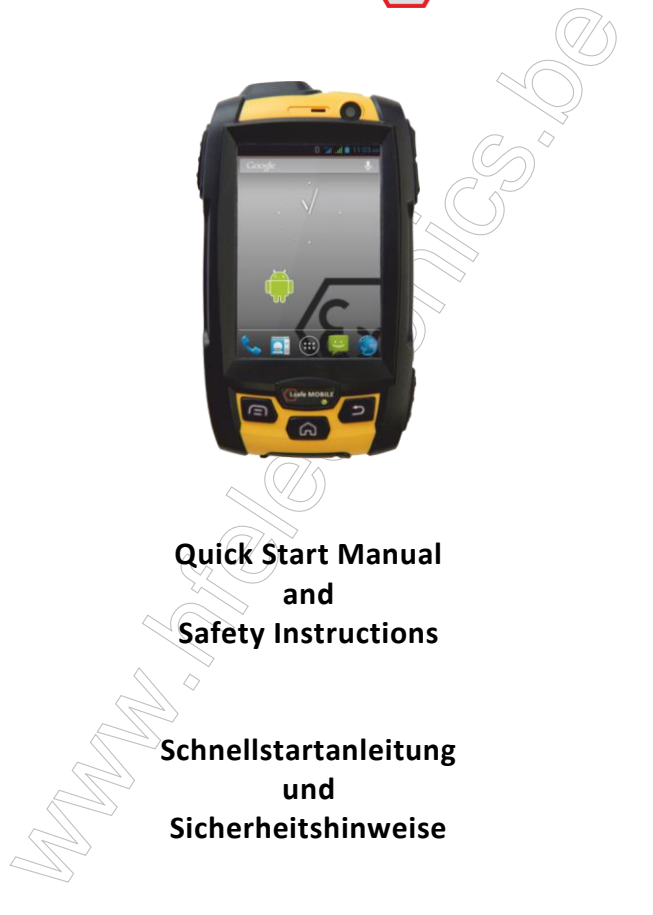

Document No. 1008DI02REV02 Version: 2014-03-14

Reservation: Technical Data is subject to change without notice. Changes, errors and misprints may not be used as a basis for any claim for damages. All rights reserved.

safe MOBILE

i.safe MOBILE GmbH cannot be held responsible for any data or other loss and direct or indirect damages caused by any improper use of this phone.

Deciment No. 1008D02REV02<br>
Version: 2014-03-14<br>
Reservation: Technical Data is subject to change without notice. Changes,<br>
Rerrors and misprints may not be used as a basis for any data for other<br>
Rerors and misprints may Vorbehalt: Technische Änderungen behalten wir uns vor. Änderungen, Irrtümer und Druckfehler begründen keinen Anspruch auf Schadensersatz. Alle Rechte vorbehalten.

Für Datenverluste oder andere Schäden gleich welcher Art, die durch den unsachgemäßen Gebrauch des Telefons entstanden sind, übernimmt die i.safe MOBILE GmbH keine Haftung.

(c) 2013 i.safe MOBILE GmbH

i.safe MOBILE GmbH i\_PARK TAUBERFRANKEN 14 97922 Lauda-Koenigshofen Germany

Tel. +49 9343/60148-0 info@isafe-mobile.com www.isafe-mobile.com

### **Note / Hinweis**

This document contains a quick start guide and the safety instructions necessary for the safe use of the smartphone **INNOVATION 2.0** in explosive atmospheres. The first part details the English instructions, the second part the German translation.

i.safe MOBILE

More detailed instructions on the use of the phone can be found at www.isafe-MOBILE.com or directly at i.safe MOBILE GmbH.

This d[o](http://www.isafe-mobile.com/)cument contains a quick start guide and the safety instructions<br>necessary for the safe use of the smartphone INNOVATION 2.0 in ex-<br>plosive atmospheres. The first part details the English instructions, the<br>second par Dieses Dokument enthält die notwendigen Sicherheitshinweise für die sichere Verwendung des Smartphones **INNOVATION 2.0** in explosionsfähigen Bereichen. Der erste Teil enthält die englischen Anweisungen, der zweite Teil die deutsche Übersetzung.

Detailliertere Informationen erhalten sie unter www.isafe-MOBILE.com oder direkt bei der i.safe MOBILE GmbH.

### **Contents**

1 Introduction<br>
2 Ex-Specifications<br>
3 Faults and Damages<br>
4 Ex-relevant Safety Regulations<br>
5 Furt[h](#page-24-0)er Sa[fe](#page-21-0)ty Advises<br>
6 Lisafe PROTECTOR<br>
7 Keys<br>
8 Eirst Steps<br>
8.1 Battery<br>
8.1 Batter Safety Advises<br>
8.1 Insta[l](#page-19-0)la[t](#page-16-1)i[o](#page-15-0)[n](#page-13-1) of 1 Introduction 2 Ex-Specifications 3 Faults and Damages 7 4 Ex-relevant Safety Regulations 8 5 Further Safety Advises 8 (999) 9 6 i.safe PROTECTOR  $\sqrt{2}$  12 7 Keys 2014 13 8 First Steps 14 8.1 Battery 14 8.2 Installation of the SIM Cards  $($   $)$  16 8.3 Installation of the Micro-SD Card  $\sqrt{ }$  17 8.4 First Use 17 8.5 Locking and Unlocking the phone  $\sim$  18 8.6 Using the Touchscreen 19 8.7 Connecting the phone with  $a$  computer 19 9 Display Layout 20 9.1 Status Bar  $\bigcirc$   $\bigcirc$   $\bigcirc$  20 9.2 Quick Access Panel 22 9.3 Home Screen 23 10 Specifications 25 11 Troubleshooting 26 12 Maintenance  $\sqrt{27}$ 

i.safe MOBILE

# **Safety Instructions**

### **1 Introduction**

<span id="page-4-0"></span>**11. Introduction**<br>This document contains information and safety regulations which are to<br>be observed without fail for safe operation of the smartphone<br>interval without and interactions can have serious considerations an This document contains information and safety regulations which are to be observed without fail for safe operation of the smartphone **INNOVATION 2.0** under the described conditions. Non-observance of this information and instructions can have serious consequences and / or may violate regulations.

Please read the manual and these safety instructions before using the phone. In case of contradicting information, the text of these safety instructions shall apply.

In case of any doubt, the German version shall apply.

The current EC declaration of conformity, EC and IECEx certificates of conformity, safety instructions and manual can be found at www.isafemobile.com, or requested from i.safe MOBILE GmbH.

#### **Note**

This document contains only the instructions necessary for setting up and safe use of your phone. A complete Quick Start Manual can be found in the root folder of the Micro-SD card of the phone or at www.isafe-mobile.com

Please consult 8.7 to learn how to access the Micro-SD card from any computer.

# **Safety Instructions**

<span id="page-5-0"></span>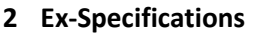

**2 Ex-Specifications**<br>
The INNOVATION 2.0 is a smartphone suitable for use in potentially<br>
explosive atmospheres (zones 1, 21, 2 and 22) in accordance with divideo<br>
tives 94/9/EC (ATEX 95) and 99/92/EC (ATEX 137), as well The **INNOVATION 2.0** is a smartphone suitable for use in potentially explosive atmospheres (zones 1, 21, 2 and 22) in accordance with directives 94/9/EC (ATEX 95) and 99/92/EC (ATEX 137), as well as the IECEx scheme.

i.safe MOBILE

### **Ex-markings**

- **WILL 2G Ex ib IIC T4 Gh**  II 2D Ex ib IIIC T135°C Db IP6X EPS 13 ATEX 1 579 X C€2004<sub>0</sub> IECEx: Ex ib IIC T4 Gb
- Ex ib IIIC T135°C Db IP6X IECEx EPS 13.0044X

Temperature range: -20 ... +60°C Manufactured by: i.safe MOBILE GmbH i\_PARK TAUBERFRANKEN 14 97922 Lauda-Koenigshofen Germany

i.safe MOBILE

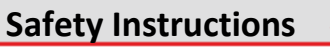

### <span id="page-6-0"></span>**3 Faults and Damages**

**Solution**<br> **Solution**<br> **Solution**<br> **Exhaply related to the state of the phone has been**<br>
componisted, it must be withdrawn from use and removed from any<br>
exhazardous areas inmediately.<br>
Measures must be taken to prevent a If there is any reason to suspect that the safety of the phone has been compromised, it must be withdrawn from use and removed from any ex-hazardous areas immediately.

Measures must be taken to prevent any accidental restarting of the phone.

The safety of the phone may be compromised, if, for example:

- malfunctions occur.
- the housing of the phone or the battery shows damage.
- the phone has been subjected to excessive loads.
- the phone has been stored improperly.
- markings or labels on the phone are illegible.

<span id="page-6-1"></span>It is recommended that a phone which shows or which is suspected of faults and damages is returned i.safe MOBILE GmbH for inspection.

# **Safety Instructions**

### **4 Ex-relevant Safety Regulations**

Use of this phone assumes that the operator observes the conventional safety regulations and has read and understood manual, safety instructions and certificate.

i.safe MOBILE

The following safety regulations must also be complied with:

- Inside ex-hazardous areas the phone must be closed. The battery has to be fixed by the two screws and the cover of the USB interface has to be closed.
- **4 Ex-relevant Safety Regulations**<br>
Use of this phone assumes that the operator observes the conventional<br>
signety regulations and as read and understood manual, safety instruc-<br>
sidney are derificate.<br>
The following safe To ensure the IP-protection, it has to be ensured that all gaskets are present and functional. The screws at the top and the bottom of the back of the phone need to be covered by the black gaskets, so that the screw heads are not visible. There must be no large gap between the two halves of the housing. IP protection is not guaranteed anymore if the yellow housing can be seen in the gap of the black housing material.
	- The battery may only be exchanged or charged outside ex-hazardous areas.
	- The phone may only be charged outside ex-hazardous areas using the i.safe **PROTECTOR** USB-cable or other equipment approved by i.safe MOBILE GmbH.
	- USB-connections to other equipment are only allowed outside exhazardous areas using the i.safe **PROTECTOR** USB-cable or other equipment approved by i.safe MOBILE GmbH.
	- Use only the appropriate battery type BPI02A.
	- It is not allowed to carry spare batteries into ex-hazardous areas.
	- The phone may be charged only at temperatures in between 0°C ... 45°C.
	- The phone must not be exposed to abrasive acids or bases.
	- The phone must not be taken into zones 0 or 20.
	- Only accessories approved by i.safe MOBILE GmbH may be used.

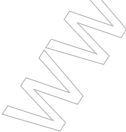

i.safe MOBILE

# **Safety Instructions**

### <span id="page-8-0"></span>**5 Further Safety Advises**

- **5 Further Safety Advises**<br>
 Do not touch the screen of the phone with sharp objects. Dust particles and nails may scratch the screen. Please maintain the screen with a set of the genety, and do not scratch the screen.<br> Do not touch the screen of the phone with sharp objects. Dust particles and nails may scratch the screen. Please maintain the screen clean. Remove dust on the screen with a soft cloth gently, and do not scratch the screen.
	- Charge the phone under indoor conditions only.
	- Please do not put the phone in environments with excessive temperatures, as this could lead to heating of the battery, resulting in fire or explosion.
	- Do not charge the phone near any flammable or explosive substances.
	- Do not charge the phone in environments with much dust, humidity, or excessively high or low temperatures (the permitted charging temperature range is 0 ... 45°C).
	- Do not use the phone in areas where regulations or legislatives prohibit the use of a mobile phone.
	- Do not expose the phone, battery or charger to strong magnetic fields, such as are emitted from induction ovens or micro-waves.
	- Do not attempt to open or repair the phone. Improper repair or opening can lead to the destruction of the phone, fire or explosion. Only authorized personnel are allowed to repair the phone.
	- Only use accessories approved by i.safe MOBILE GmbH.
	- Please do not directly connect the poles of the battery, to avoid short-circuiting the battery.
	- Power off the phone in hospitals or other places where the use of mobile phones is prohibited. This phone may affect proper work of medical equipment, such as pacemakers, so always keep a distance of at least 15 cm between the phone and these devices.
	- Observe all corresponding laws that are in force in the respective countries regarding the use of mobile phones while operating a vehicle.
	- Please power off the phone and disconnect the charging cable before cleaning the phone.
	- Do not use any chemical cleaning agents to clean the phone or the charger. Use a damp and anti-static soft cloth for cleaning.

# **Safety Instructions**

- Safety Instructions
- Do not discard old and abandoned lithium batteries into the trash, send them to designated waste disposal locations or return them to i.safe MOBILE GmbH.

i.safe MOBILE

■ Do not discard old and abandoned lithium batteries into the trash, send them to designated waste disposal locations or return them to losign and all disposal locations or return them to losign and labilities. The use al The user alone is responsible for any and all damages and liabilities caused by malware downloaded when using the network or other data-exchange functions of the phone. i.safe MOBILE GmbH cannot be held responsible for any of those claims.

#### **Warning**

i.safe MOBILE GmbH will not assume any liability for damages caused by disregarding any of these advices or by any inappropriate use of the phone.

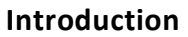

Dear customer, thank you very much for choosing the **INNOVATION 2.0** smartphone. This quick start manual gives you access to the basic functions of the phone.

With IP protection, rugged housing and a touchscreen, the **INNOVATION 2.0** is the ultimate dual SIM ANDROID smartphone for zone 1, 2, 21, and 22 explosion hazardous areas.

To ensure the IP protection of the phone please make sure that the seals of the battery, the USB port cover and all the screw covers are in place correctly.

**Introduction**<br>
Dear customer, thank you very much for choosing the INNOVATION 2.0<br>
smartphone. This quick start manual gives you access to the basic func-<br>
tions of the phone.<br>
While protection, rugged housing and a touch This document contains only the instructions necessary for setting up and safe use of your phone. A complete Quick Start Manual can be found in the root folder of the Micro-SD card of the phone or at www.isafe-mobile.com

Please consult 8.7 to learn how to access the Micro-SD card from any computer.

Please read the Quick Start Manual before using the phone and follow the tips and advices in order to be able to use the phone for your full satisfaction and safety.

### <span id="page-11-0"></span>**6 i.safe PROTECTOR**

**5 i.safe PROTECTOR**<br>The INNOVATION 2.0 contains specially designed safety circuits.<br>Connecting the phone to non-exapproved equipment like a computer<br>can endanger the safety of the phone, as faults in the non-approved<br>equi The **INNOVATION 2.0** contains specially designed safety circuits. Connecting the phone to non-ex-approved equipment like a computer can endanger the safety of the phone, as faults in the non-approved equipment could lead to a power surge into the phone large enough to destroy the safety circuits.

i.safe MOBILE

The i.safe **PROTECTOR** is a USB-cable for connecting the phone with non-ex-approved equipment. It contains additional safety circuits to protect the phone from possible faults in the non-ex-approved equipment.

For this reason, charging and USB-connections are only allowed using the i.safe **PROTECTOR**.

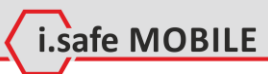

### <span id="page-12-0"></span>**7 Keys**

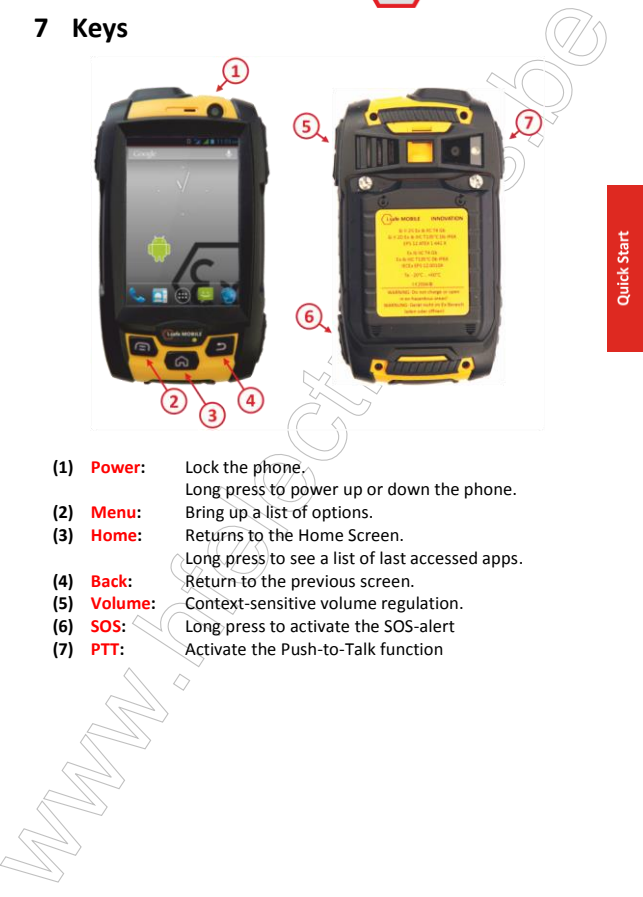

- **(1) Power:** Lock the phone. Long press to power up or down the phone. **(2) Menu:** Bring up a list of options.<br>**(3) Home:** Returns to the Home Scre
- **(3) Home:** Returns to the Home Screen.
	- Long press to see a list of last accessed apps.
- **(4) Back:** Return to the previous screen.
- **(5) Volume:** Context-sensitive volume regulation.<br>**(6) SOS:** Cong press to activate the SOS-alert
- **(6) SOS:** Long press to activate the SOS-alert **(7) PTT:** Activate the Push-to-Talk function
- Activate the Push-to-Talk function

### <span id="page-13-0"></span>**8 First Steps**

#### <span id="page-13-1"></span>**8.1 Battery**

The battery is inserted into the back of the phone. The battery is not fully charged when the phone is purchased, but it contains enough energy to power on the phone. To obtain best battery performance and battery life, let the battery discharge completely before charging it completely for the first three charging cycles.

i.safe MOBILE

#### **8.1.1 Installing and Extracting the Battery**

When installing the battery, insert the teeth at the bottom of the battery into the corresponding notches of the phone, then press the battery down and secure it by turning the two screws with the delivered screw driver (TORX T8). Ensure that the battery is safely in place before powering on the phone.

Turn the phone upside down, turn the screws and remove the battery. Insert the battery into the phone as indicated in the pictures below.

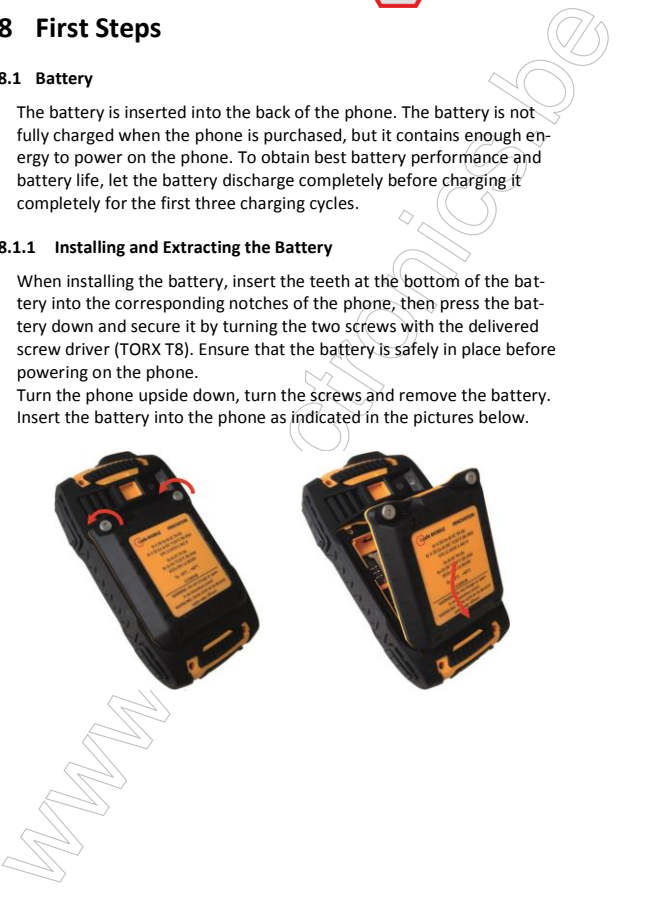

#### **8.1.2 Charging the Battery**

Connect the i.safe **PROTECTOR** USB-cable with the phone as indicated in the picture below:

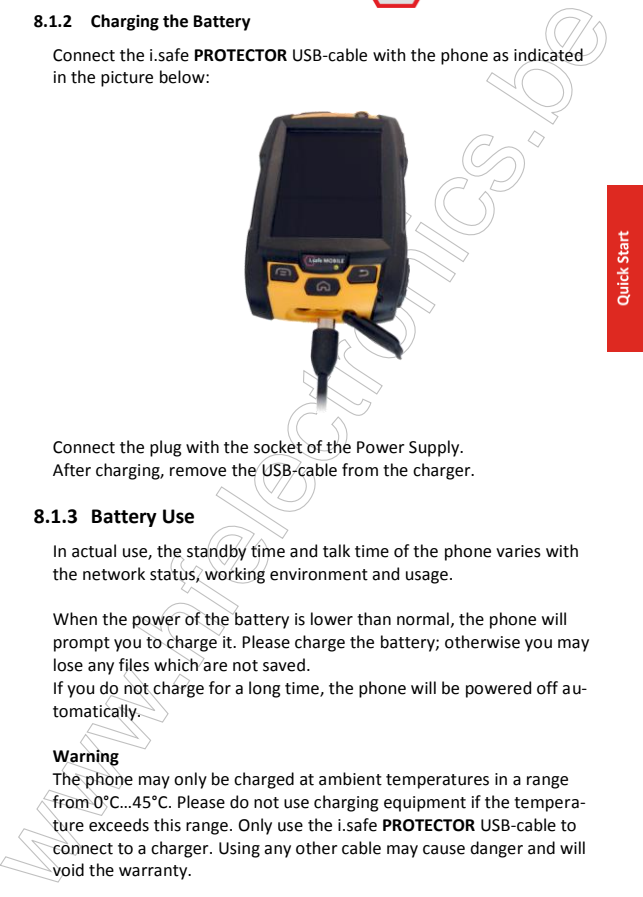

Connect the plug with the socket of the Power Supply. After charging, remove the USB-cable from the charger.

#### **8.1.3 Battery Use**

In actual use, the standby time and talk time of the phone varies with the network status, working environment and usage.

When the power of the battery is lower than normal, the phone will prompt you to charge it. Please charge the battery; otherwise you may lose any files which are not saved.

If you do not charge for a long time, the phone will be powered off automatically.

#### **Warning**

The phone may only be charged at ambient temperatures in a range from 0°C…45°C. Please do not use charging equipment if the temperature exceeds this range. Only use the i.safe **PROTECTOR** USB-cable to connect to a charger. Using any other cable may cause danger and will void the warranty.

#### <span id="page-15-0"></span>**8.2 Installation of the SIM Cards**

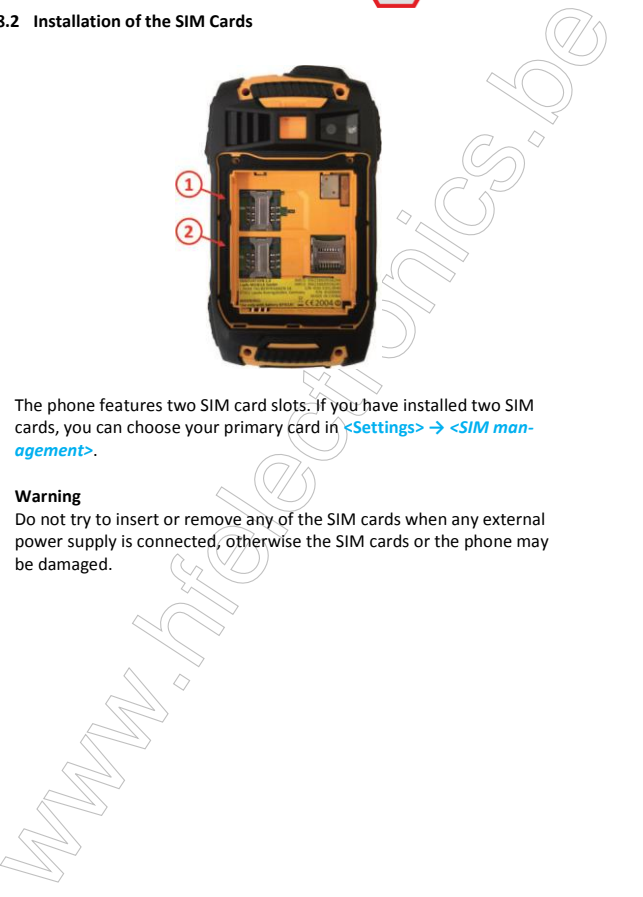

i.safe MOBILE

The phone features two SIM card slots. If you have installed two SIM cards, you can choose your primary card in **<Settings> →** *<SIM management>*.

#### **Warning**

Do not try to insert or remove any of the SIM cards when any external power supply is connected, otherwise the SIM cards or the phone may

be damaged.

<span id="page-16-0"></span>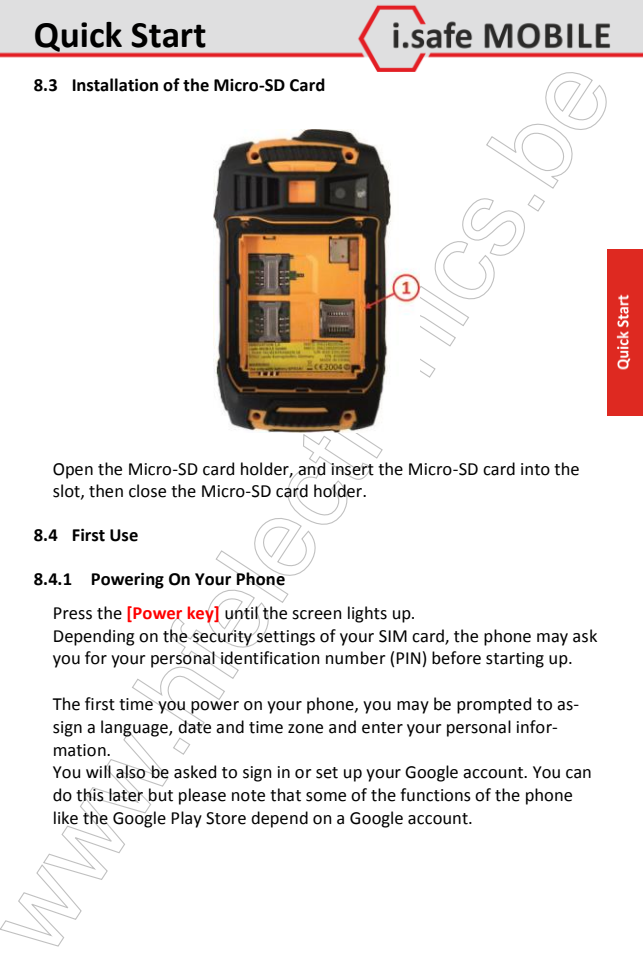

Open the Micro-SD card holder, and insert the Micro-SD card into the slot, then close the Micro-SD card holder.

#### <span id="page-16-1"></span>**8.4 First Use**

#### **8.4.1 Powering On Your Phone**

Press the **[Power key]** until the screen lights up. Depending on the security settings of your SIM card, the phone may ask you for your personal identification number (PIN) before starting up.

The first time you power on your phone, you may be prompted to assign a language, date and time zone and enter your personal information.

You will also be asked to sign in or set up your Google account. You can do this later but please note that some of the functions of the phone like the Google Play Store depend on a Google account.

#### **8.4.2 Powering Off Your Phone**

1. Press and hold the **[Power key]** to open the Phone options menu.

i.safe MOBILE

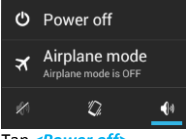

- 2. Tap *<Power off>*.
- 3. Tap *<OK>*.

#### <span id="page-17-0"></span>**8.5 Locking and Unlocking the phone**

Press the **[Power key]** to lock the phone. When the screen is locked, you can still receive messages and calls.

If you leave your phone undisturbed for a while, the screen will lock automatically.

To unlock the phone, press the **[Power key]** again. After the screen has lit up, drag the lock icon to the unlock icon to unlock the phone.

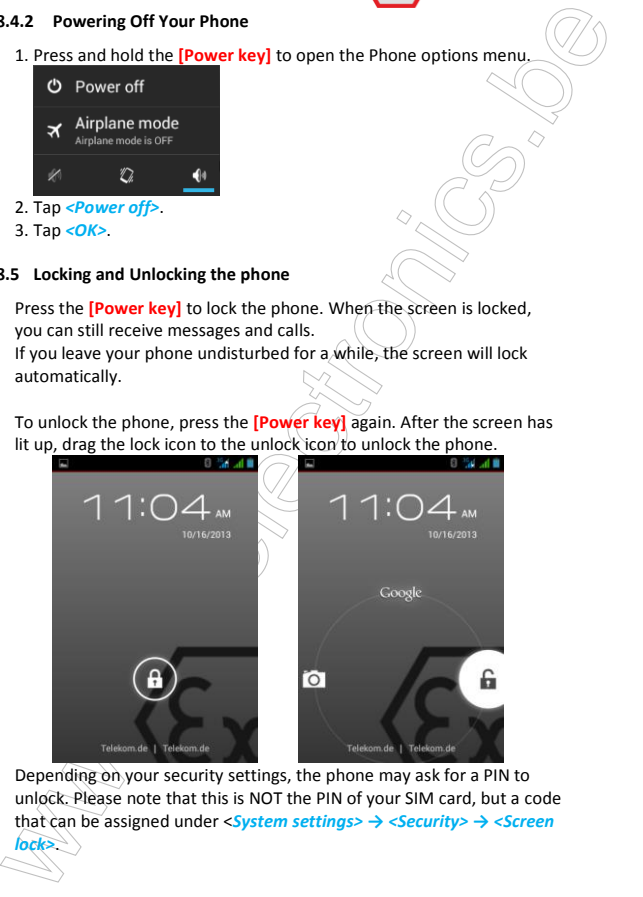

Depending on your security settings, the phone may ask for a PIN to unlock. Please note that this is NOT the PIN of your SIM card, but a code that can be assigned under <*System settings> → <Security> → <Screen lock>*.

#### <span id="page-18-0"></span>**8.6 Using the Touchscreen**

This phone features a capacitive touchscreen. It is not necessary to press the screen for it to work, a simple touch is enough.

The following gestures can be used with this phone:

#### **Tap**

To open an application (app), or to enter a character using the onscreen keyboard, tap it with a finger.

#### **Tap and hold**

Tap and hold your finger to the screen for more than two seconds to access further options where available.

#### **Drag**

Tap an icon and hold your finger to the screen. Then drag it to where you would like to place it.

#### **Double tap**

Perform two taps onto a webpage or image to zoom in. Double tap again to zoom out.

#### **Flick**

Touch the screen and flick your finger left, right, up, or down to scroll through available panels or lists.

#### **Pinch**

Touch the screen with two fingers near together. While touching the screen, put your fingers farther apart to zoom into a webpage or picture. Do the reverse to zoom out again.

#### <span id="page-18-1"></span>**8.7 Connecting the phone with a computer**

You can access the Micro-SD Card of the phone by any compatible computer via the i.safe **PROTECTOR** USB cable. The card will be accessed as a mass storage device.

8.6 Using the Touchscreen<br>
This phone features a capacitive touchscreen. It is not necessary to<br>
press the screen for it to work, a simple touch is enough.<br>
The following gestures can be used with this phone:<br>
To open an 1. Connect your phone to the computer with the i.safe **PROTECTOR** USB cable. When connecting the phone to a computer for the first time, the computer will install the necessary drivers automatically.

2. Tap *<turn on USB storage>* in the dialog box that opens on the phone and tap *<OK>* to confirm your choice. Your computer will detect the Micro-SD card as a removable disk. You can now transfer files from and to the Micro-SD card.

i.safe MOBILE

#### **Note**

While USB mass storage function is enabled, some functions of the phone may not be available.

### <span id="page-19-0"></span>**9 Display Layout**

After you sign in, or when you power on the phone, by default the Home Screen opens:

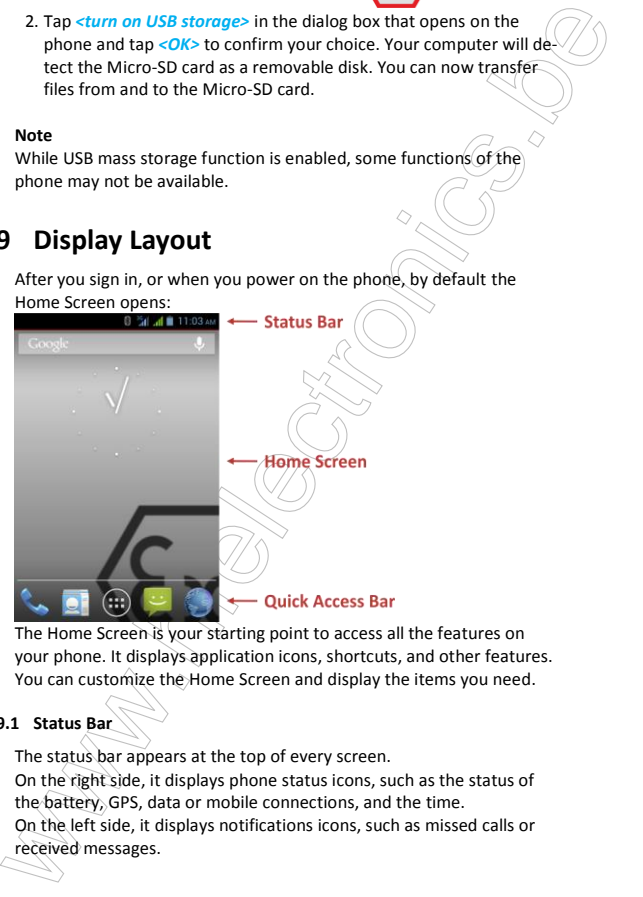

The Home Screen is your starting point to access all the features on your phone. It displays application icons, shortcuts, and other features. You can customize the Home Screen and display the items you need.

#### <span id="page-19-1"></span>**9.1 Status Bar**

The status bar appears at the top of every screen.

On the right side, it displays phone status icons, such as the status of the battery, GPS, data or mobile connections, and the time.

On the left side, it displays notifications icons, such as missed calls or received messages.

#### **Status icons**

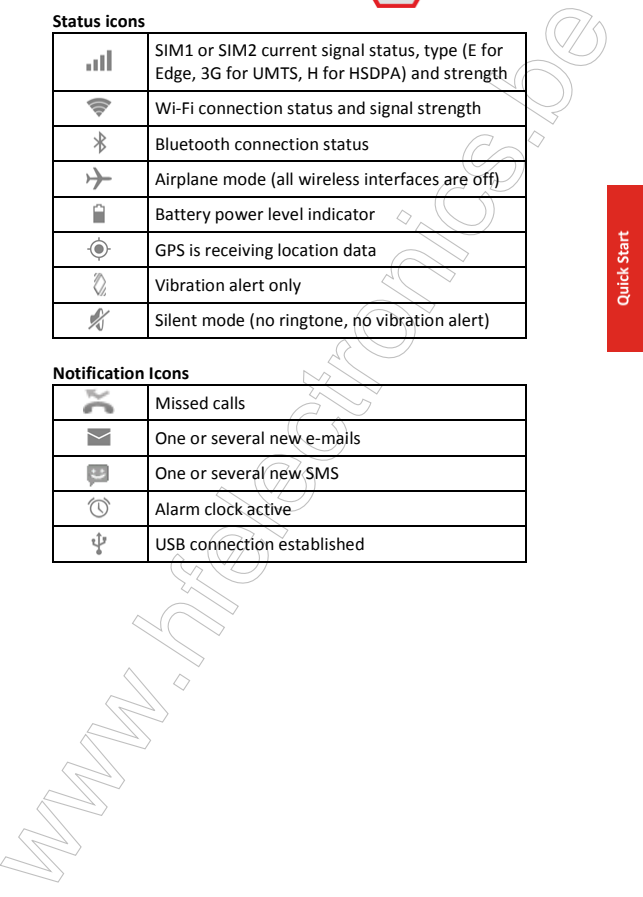

#### **Notification Icons**

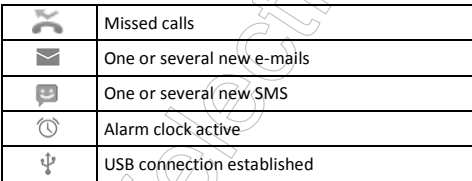

#### **9.1.1 Notification Panel**

Drag the Status Bar down to reveal the notification panel:<br> $2.04 \text{ pM}$ 

i.safe MOBILE

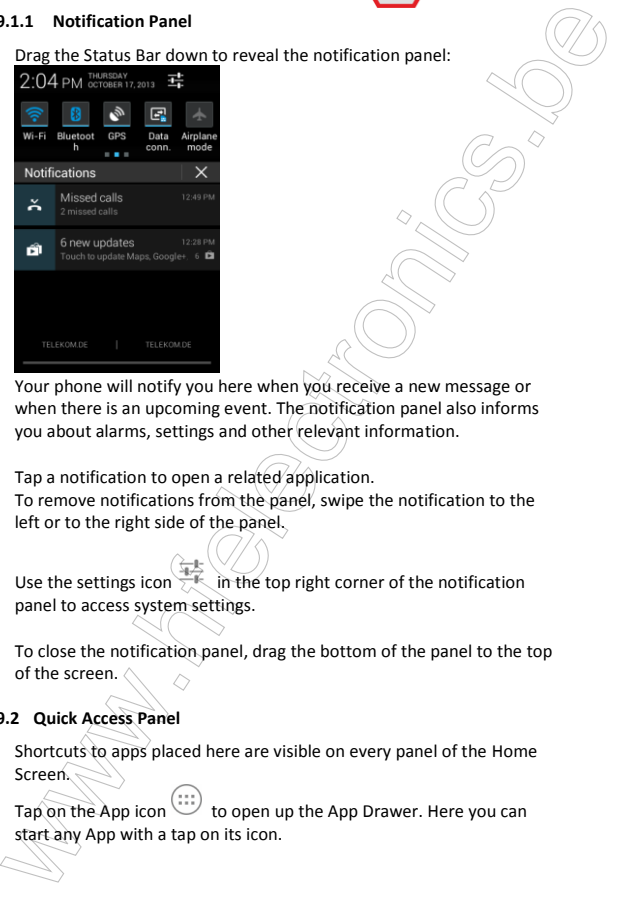

Your phone will notify you here when you receive a new message or when there is an upcoming event. The notification panel also informs you about alarms, settings and other relevant information.

Tap a notification to open a related application. To remove notifications from the panel, swipe the notification to the left or to the right side of the panel.

Use the settings icon  $\overline{a}$ , in the top right corner of the notification panel to access system settings.

To close the notification panel, drag the bottom of the panel to the top of the screen.

#### <span id="page-21-0"></span>**9.2 Quick Access Panel**

Shortcuts to apps placed here are visible on every panel of the Home Screen.

Tap on the App icon  $\cup$  to open up the App Drawer. Here you can start any App with a tap on its icon.

<span id="page-22-0"></span>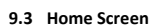

Here, you can place shortcuts to apps and widgets.

9.3 Home Screen<br>
Here, you can place shortcuts to apps and widgets.<br>
Widgets are small applications that provide functions and information<br>
on your Home Screen, like local weather, stock exchange information<br>
email previe Widgets are small applications that provide functions and information on your Home Screen, like local weather, stock exchange information or email previews. To use them, add widgets from the App drawer in the Quick Access Panel.

#### **Note**

Some widgets connect to web services, which might result in additional charges.

#### **9.3.1 Adding a New Screen Item**

- 1. Tap on the App icon  $\bigcup_{i=1}^{n}$  to open up the App Drawer.
- 2. Scroll for the app or widget you would like to add by flicking the screen left or right.
- 3. Tap and hold the icon of the item you want to use and wait until the screen changes to show your Home Screen.
- 4. Move the item to the desired place and lift your finger. To change to a different panel of you Home Screen, move the item to the right or left border of the screen.

#### **9.3.2 Moving a Screen Item**

- 1. Touch and hold an icon on the Home Screen until the icon enlarges.
- 2. Without lifting your finger, drag the icon to the desired position on the screen and release it.

#### **Note**

There must be enough space for the icon to fit on the current Home Screen.

#### **9.3.3 Removing a Screen Item**

1. Tap and hold an application icon on the Home Screen until the icon enlarges.

2. Drag the item to the top of the screen towards *<Remove>*.

#### **9.3.4 Creating a Folder**

3.3.4 Creating a Folder<br>
Drag the application icon or shortcut and drop it on top of another app<br>
icon. A folder containing both icons will be created. You can then add<br>
other icons into the folder.<br>
1. Tap a folder to ope Drag the application icon or shortcut and drop it on top of another app icon. A folder containing both icons will be created. You can then add other icons into the folder.

i.safe MOBILE

#### **9.3.5 Renaming a Folder**

- 1. Tap a folder to open it.
- 2. Tap the title har of the folder.
- 3. Enter the new folder name.
- **4.** Tap *<Done>* or press the **[Back key]**.

#### **9.3.6 Changing the Wallpaper**

On the Home Screen, tap and hold the screen to show options for the Wallpaper.

### <span id="page-24-0"></span>**10 Specifications**

#### **Frequencies**

10 Specifications<br>
Frequencies<br>
GSM: 850/900/1900/1900/2100 MHz<br>
w.COMA: 850/900/1900/2100 MHz<br>
supported networks<br>
www.hkvi (WCDMA, HSPA/UMTS/EDGE/GPRS/GSMV)<br>
Dimension<br>
70mm X 123mm X 30mm<br>
Screen is<br>
3,2<sup>2</sup> HVGA, capaci GSM: 850/900/1800/1900 MHz WCDMA: 850/900/1900/2100 MHz

#### **Supported networks**

WWAN (WCDMA, HSPA/UMTS/EDGE/GPRS/GSM)

#### **Dimension**

70mm X 123mm X 30mm

#### **Screen size**

3,2" HVGA, capacitive touch panel

#### **Cameras**

5,0MP (Rear), 0,3MP (Front)

#### **Wireless technologies**

Bluetooth, Wi-Fi, WWAN

#### **Battery**

1800mAh

**Operating Temperature**

-20°C...60 C

#### <span id="page-24-1"></span>**Memory**

Micro-SD, supports up to 32GB

### **11 Troubleshooting**

If problems occur when using the mobile, please try the following tips. If the problem is not solved, please contact your vendor or i.safe MOBILE GmbH directly.

i.safe MOBILE

#### **The phone cannot be powered on**

- 1. The battery voltage is too low. Please recharge the battery.
- 2. The power on key is not pressed long enough. Please press power on key for more than three seconds.
- 3. The connection to the battery is bad. Please assemble the battery again or carefully clean the contact points of the battery.
- 4. The SIM card has a failure. Please check or replace the SIM card.

#### **The phone has insufficient standby time**

1. The battery performance is reduced because of the age of the battery.

Please contact your vendor or i.safe MOBILE GmbH for a replacement battery.

2. Too many programs running. Please reduce the number of running programs.

#### **The phone is not charging**

- 1. Poor electrical contact. Please check and replace any dirty or broken plugs.
- 2. Input voltage is too low.

**11 Troubleshooting**<br>
If problems occur when using the mobile, please try the following<br>
tips. If the problem is not solved, please contact your vendor or isate)<br>
MOBILE GmbH directly.<br>
<br> **1.** The plane cannot be powered o Please charge for about 1 hour first, remove the plug, wait a minute and then continue charging. During this time it is possible that the phone cannot be powered on, as the voltage is too low.

3. A battery fault has occurred.

Please replace the battery.

#### **Failures during calls occur**

1. SIM Card failures occur.

Please check the contacts of the SIM card or replace the card.

- 2. Network error. Please change to a network provider with a stronger signal.
- **Other people are answering my calls** The phone has been set into divert your calls to another phone number.

Please check and cancel call divert.

- **The phone powers off automatically**
	- 1. The charge of the battery is too low. Please recharge the battery.
	- 2. There was an error during operation. Please restart the phone. If the problem reoccurs, please contact your vendor or i.safe MOBILE GmbH directly.

### <span id="page-26-0"></span>**12 Maintenance**

2. Network error.<br>
Please change to anetwork provider with a stronger signal. (20)<br>
The people are a maswering my calls<br>
The phone has been set into divert your calls to another phone<br>
Please check and cancel call divert. Thank you for using the **INNOVATION 2.0**. If there is a problem with the phone, please contact your vendor or consult the service center. If your phone is in need of repair, you can either contact the service center or your vendor.

#### **Trademarks**

- i.safe MOBILE and the i.safe MOBILE logo are registered trademarks of i.safe MOBILE GmbH.
- The Android logo, Google™ and Google Play™ Store are registered trademarks of Google, Inc.
- Bluetooth® is a registered trademark of Bluetooth SIG, Inc. worldwide.
- Wi-Fi® is a registered trademark of the Wi-Fi Alliance.
	- All other trademarks and copyrights are the properties of their respective owners.

#### **Recycling**

The crossed-out wheeled-bin symbol on your product, battery, literature, or packaging reminds you that all electrical and electronic products, batteries, and accumulators must be taken to separate collection at the end of their working life. This requirement applies in the European Union. Do not dispose of these products as unsorted municipal waste.

i.safe MOBILE

Always return your used electronic products, batteries, and packaging materials to dedicated collection points. This way you help prevent uncontrolled waste disposal and promote the recycling of materials. More detailed information is available from the product retailer, local waste authorities, national producer responsibility organisations, or your local i.safe MOBILE GmbH representative.

**Recycling**<br>
The crossed-out wheeled-bin symbol on your product, battery, litera-<br>
Ture, or packaging reminds you that all electrical and electronic products, batteric s, and packaging reminds you that all electrical and e The content of this document is presented as it currently exists. i.safe MOBILE GmbH does not provide any explicit or tacit guarantee for the accuracy or completeness of the content of this document, including, but not restricted to, the tacit guarantee of market suitability or fitness for a specific purpose unless applicable laws or court decisions make liability mandatory. i.safe MOBILE GmbH reserves the right to make changes to this document or to withdraw it any time without prior notice.

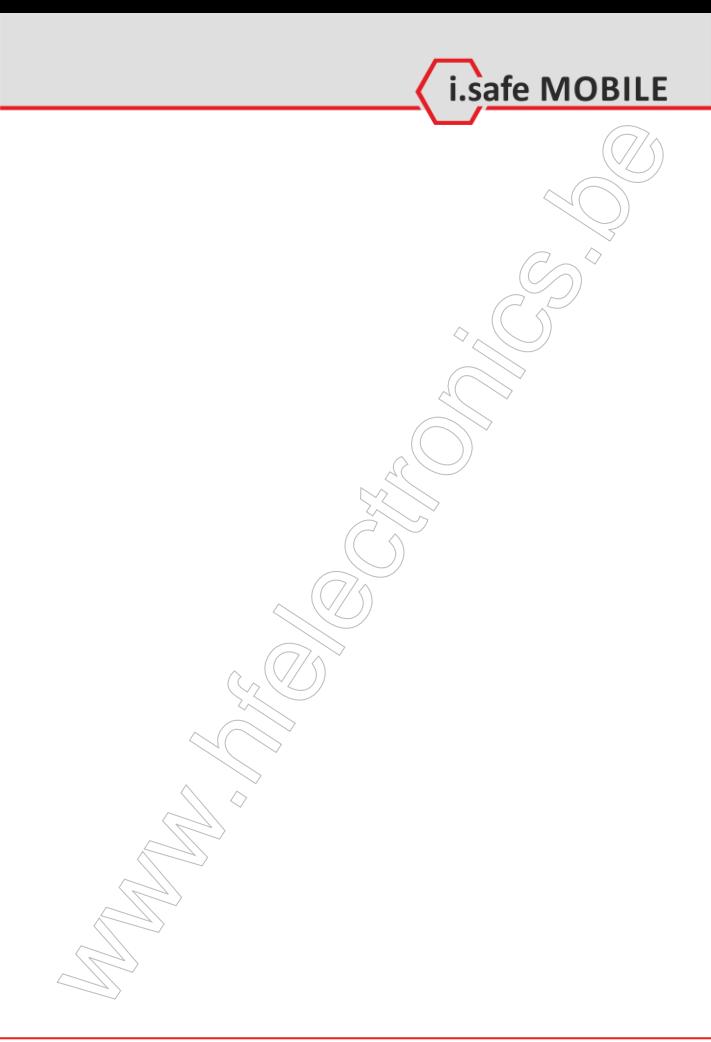

# **Inhalt**

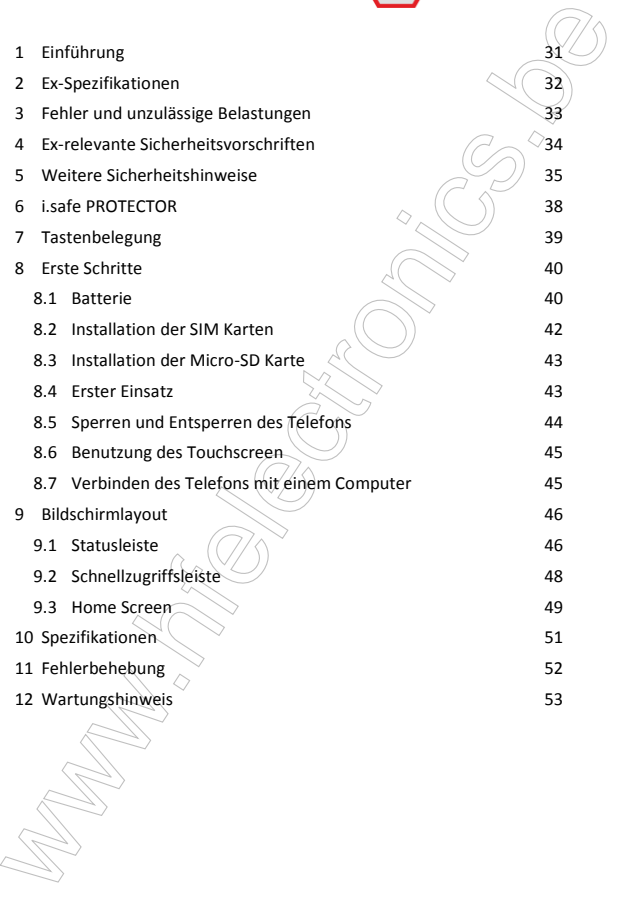

# **Sicherheitshinweise**

### **1 Einführung**

<span id="page-30-0"></span>**11 Einführung**<br>
Desse Dokument enthält Informationen und Sicherheitsvorschriften die<br>
für einen sicheren Bedingungen unbedingt zu berücksichtigen sind.<br>
Nichtbeckritug dieser Informationen und Anweisenden and Figure and t Dieses Dokument enthält Informationen und Sicherheitsvorschriften die für einen sicheren Betrieb des Smartphones **INNOVATION 2.0** unter den beschriebenen Bedingungen unbedingt zu berücksichtigen sind. Nichtbeachtung dieser Informationen und Anweisungen kann gefährliche Folgen haben oder gegen Vorschriften verstoßen.

i.safe MOBILE

Lesen Sie die Bedienungsanleitung und diese Sicherheitshinweise bevor Sie das Telefon benutzen!

Im Falle widersprüchlicher Informationen gelten die deutschen Anweisungen in diesen Sicherheitshinweisen.

Die gültige EG-Konformitätserklärung, EG und IECEx Baumusterprüfbescheinigung, Sicherheitshinweise und Bedienungsanleitung können unter www.isafe-mobile.com heruntergeladen oder bei der i.safe MOBILE GmbH angefordert werden.

#### **Hinweis**

Dieses Dokument enthält nur die für die Inbetriebnahme und die sichere Verwendung des Telefons nötigen Schritte. Eine komplette Schnellstartanleitung finden Sie im Stammverzeichnis der Micro-SD Karte oder auf www.isafe-mobile.com.

Bitte beachten Sie Kapitel 8.7 um zu erfahren, wie sich das Telefon mit einem Computer verbinden lässt.

<span id="page-31-0"></span>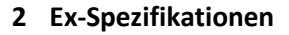

**EX-Spezifikationen**<br>
Das Smartphone INNOVATION 2.0 ist geeignet für den industrieller<br>
EIGE-System.<br>
EIGE-System.<br>
IEGE-System.<br> **EX-Kennzeichnungen**<br>
ATEX (all 26 Exis ill CT135°C Db IP6X<br>
EIGE-System.<br>
EX-Kennzeichnunge Das Smartphone **INNOVATION 2.0** ist geeignet für den industriellen Einsatz in explosionsgefährdeten Bereichen (Zonen 1, 21, 2 und 22) nach Richtlinien 94/9/EG (ATEX 95) und 99/92/EG (ATEX 137) und dem IECEx-System.

i.safe MOBILE

### **Ex-Kennzeichnungen**

- $E = 2G$  Ex ib IIC T4 Gb II 2D Ex ib IIIC T135°C Db IP6X EPS 13 ATEX 1 579 X C62004<sub>0</sub> IECEx: Ex ib IIC T4 Gb
- Ex ib IIIC T135°C Db IP6X IECEx EPS 13.0044X Temperaturbereich: -20 ... +60°C

Hersteller: i.safe MOBILE GmbH i\_PARK TAUBERFRANKEN 14 97922 Lauda-Koenigshofen Germany

### <span id="page-32-0"></span>**3 Fehler und unzulässige Belastungen**

**Scheler und unzulässige Belastungen**<br>
Sobial zu befürchten ist, dass die Sicherheit des Gerätes beeinfrächtigt<br>
wurde, muss die Serie über Berich genommen und sofort aus explo-<br>
sionsgefährdeten Bereichen entfernt werden. Sobald zu befürchten ist, dass die Sicherheit des Gerätes beeinträchtigt wurde, muss das Gerät außer Betrieb genommen und sofort aus explosionsgefährdeten Bereichen entfernt werden.

Die unbeabsichtigte Wiederinbetriebnahme muss verhindert werden.

Die Gerätesicherheit kann gefährdet sein, wenn z.B.:

- Fehlfunktionen auftreten.
- am Gehäuse des Telefons oder der Batterie Beschädigungen erkennbar sind.
- das Telefon übermäßigen Belastungen ausgesetzt wurde.
- das Telefon unsachgemäß gelagert wurde.
- Beschriftungen auf dem Telefon nicht mehr lesbar sind.

Wir empfehlen ein Telefon, welches Fehler zeigt, oder bei dem Fehler vermutet werden, zu einer Überprüfung an die i.safe MOBILE GmbH zu schicken.

### <span id="page-33-0"></span>**4 Ex-relevante Sicherheitsvorschriften**

Die Benutzung des Geräts setzt beim Anwender die Beachtung der üblichen Sicherheitsvorschriften und das Lesen der Bedienungsanleitung, der Sicherheitshinweise und des Zertifikates voraus, um Fehlbedienungen am Gerät auszuschließen.

i.safe MOBILE

Folgende Sicherheitsvorschriften müssen zusätzlich beachtet werden:

- Das Telefon muss bei Verwendung in Ex Bereichen vollständig geschlossen sein. Der Akku muss ordnungsgemäß mit den beiden Schrauben fixiert und die USB Schnittstellenabdeckung geschlossen sein.
- **4 Ex-relevante Sicherheitsvorschriften**<br>
Die Benutzung des Geräts setzt beim Anwender die Beachtung der  $\overline{p}$  (here sicherheitstorschriften und das Lesen der Bedienungsanieltüng.<br>
der Sicherheitstorschriften und das L Um den IP-Schutz zu gewährleisten, ist sicherzustellen, dass alle Dichtungen am Gerät ordnungsgemäß vorhanden sind. Die Geräteschrauben an der oberen und unteren Rückseite müssen von den schwarzen Kunststoffdichtungen abgedeckt sein, so dass die Schraubenköpfe nicht zu erkennen sind. Zwischen den beiden Gerätehälften darf kein größerer Spalt erkennbar sein. Der IP Schutz ist nicht mehr gewährleistet, wenn das gelbe Gehäuse durch den Spalt im schwarzen Material erkennbar ist.
	- Das Akku-Modul darf nur außerhalb explosionsgefährdeter Bereiche gewechselt oder geladen werden.
	- Das Telefon darf nur außerhalb explosionsgefährdeter Bereiche über das i.safe **PROTECTOR** USB-Kabel oder anderes von i.safe MOBILE GmbH freigegebenes Zubehör geladen werden.
	- USB-Datenverbindungen sind nur über das i.safe **PROTECTOR** USB-Kabel oder anderes von i.safe MOBILE GmbH freigegebenes Zubehör erlaubt.
	- Es darf nur der zugehörige Akku vom Typ BPI02A verwendet werden.
	- Das Mitführen von zusätzlichen Akkus ist in explosionsgefährdeten Bereichen nicht zulässig.
	- Das Telefon darf nur bei Umgebungstemperaturen zwischen 0°C ... 45°C geladen werden.
	- Das Telefon darf keinen aggressiven Säuren oder Basen ausgesetzt werden.
	- Das Telefon darf nicht in die Zonen 0 und 20 eingebracht werden.
- Nur von i.safe MOBILE GmbH freigegebenes Zubehör darf verwendet werden.

### <span id="page-34-0"></span>**5 Weitere Sicherheitshinweise**

- Berühren Sie das Display nicht mit scharfkantigen Gegenständen. Staub und Schmutz oder Ihre Fingernägel können die Displayscheibe zerkratzen. Bitte halten Sie die Displayscheibe sauber, indem Sie diese regelmäßig mit einem weichen Stofftuch reinigen.
- Laden Sie das Telefon nur in trockenen Innenräumen.
- Setzen Sie das Telefon keinen hohen Temperaturen aus, da dadurch der Akku überhitzen kann, was zu Feuer oder im schlimmsten Fall zu einer Explosion führen kann.
- Laden Sie das Telefon nicht in der Nähe von brennbaren oder explosiven Substanzen.
- Laden Sie das Telefon nicht in feuchter, staubiger oder zu warmer oder zu kalter Umgebung. (Der zulässige Temperaturbereich für das Laden des Telefons beträgt 0 ... 45°C).
- Benutzen Sie das Telefon nicht an Orten, wo das Benutzen von Mobiltelefonen verboten ist.
- Setzen Sie das Gerät, den Akku oder das Ladegerät nicht starken elektrischen Magnetfeldern aus, wie sie z. B. von Induktionsherden oder Mikrowellenöfen ausgehen.
- **5 Weitere Sicherheitshinnweise**<br>
 Berühren Sie das Display nicht mit scharfkantigen Gegenständen.<br>
Staub und Schmitz oder line Fingerangie Rönnen die DisplayScheiebe<br>
zerkratzen. Bitte halten Sie die Displayscheie saube Öffnen Sie das Telefon nicht selbst und führen Sie auch keine Reparaturen selbst durch. Unsachgemäße Reparaturen können zur Zerstörung des Geräts, zu Feuer oder zu einer Explosion führen. Das Gerät darf nur von autorisierten Fachleuten repariert werden.
	- Verwenden Sie nur von i.safe MOBILE GmbH zugelassenes Zubehör.
	- Achten Sie unbedingt darauf, dass Sie die Pole der Batterie nicht direkt mit einem leitfähigen Material verbinden. Damit verhindern Sie einen Kurzschluss der Batterie.
	- Schalten Sie das Telefon in Kliniken oder anderen medizinischen Einrichtungen aus. Dieses Telefon kann die Funktion von medizinischen Geräten wie Herzschrittmachern oder Hörhilfen beeinflussen. Halten Sie daher immer einen

Sicherheitsabstand von mindestens 15 cm zwischen Telefon und dem Herzschrittmacher.

- Achten Sie bei der Verwendung des Telefons während der Steuerung eines Kraftfahrzeuges auf die entsprechenden Landesgesetze.
	- Schalten Sie das Telefon aus und entfernen Sie das Ladekabel, bevor Sie das Telefon reinigen.

# **Sicherheitshinweise**

 Benutzen Sie keine chemischen Mittel zum Reinigen des Telefon oder des Ladegeräts. Reinigen Sie die Geräte mit einem weichen, angefeuchteten antistatischen Stofftuch.

i.safe MOBILE

- Akkus gehören NICHT in den Hausmüll. Als Verbraucher sind Sie dazu verpflichtet alte Akkus zur fachgerechten Entsorgung zurückzugeben.
- Benutzer Sie keine chemischen Mittel zum Reinigen des Telefon oder des Zelegeräts. Reiniges Sie die Geräte mit einem weichen, angelemente der der der der Sterite mit einem weichen, angel wordthistels. Akkus gehören NGH Für Schäden durch Computerviren, die beim Gebrauch der Internetfunktionen heruntergeladen werden, ist der Benutzer selbst verantwortlich. Ein Regressanspruch gegenüber der i.safe MOBILE GmbH besteht nicht.

#### **Warnung**

Die i.safe MOBILE GmbH übernimmt keine Haftung für Schäden, die durch Nichtbeachtung dieser Hinweise oder unsachgemäßen Gebrauch des Telefons entstehen.

### **Einführung**

Sehr geehrter Kunde, wir danken Ihnen für den Kauf des **INNOVATION 2.0** Smartphones.

i.safe MOBILE

Diese Schnellstartanleitung verschafft Ihnen einen Überblick in die Grundfunktionen des Telefons.

Mit dem hohem IP-Schutz, robustem Gehäuse und dem Touch-Screen ist das **INNOVATION 2.0** das ultimative Dual-SIM Smartphone für den Einsatz in explosionsgefährdeten Bereichen der Zonen 1, 2, 21 und 22.

Um den IP-Schutz des Telefons sicherzustellen, achten Sie bitte darauf, dass die Batterieabdeckung, die Verschlüsse für den Headset- und USB-Anschluss und die Abdeckung der Gehäuseschrauben sicher und fest installiert sind.

**Einführung**<br>
Sehr geehtter Kunde, wir danken Ihnen für den Kauf des INNOVATION<br>
2.0 Smartphones.<br>
Diese schmeistararieitung verschafft ihnen einen Überbirkin die<br>
Grundfunktionen des T[ele](#page-44-1)fons.<br>
Mit dem hohem IP-Schutz, ro Dieses Dokument enthält nur die für die Inbetriebnahme und die sichere Verwendung des Telefons nötigen Schritte. Eine komplette Schnellstartanleitung finden Sie im Stammverzeichnis der Micro-SD Karte oder auf www.isafe-mobile.com.

Bitte beachten Sie Kapitel 8.7 um zu erfahren, wie sich das Telefon mit einem Computer verbinden lässt.

Bitte lesen Sie diese Schnellstartanleitung vor Gebrauch aufmerksam durch und befolgen Sie die darin aufgeführten Hinweise und Tipps, damit Sie Ihr neues explosionsgeschütztes Smartphone jederzeit zu Ihrer vollsten Zufriedenheit nutzen können.

### <span id="page-37-0"></span>**6 i.safe PROTECTOR**

Das **INNOVATION 2.0** enthält Sicherheitsschaltungen.

**5 i.safe PROTECTOR**<br>
Das INNOVATION 2.0 enthält Sicherheitsschaltungen.<br>
Eine Verbindung des Telefons mit einem nicht ex-zugelassenen Gerät, wie z.8. einem Computer, kann die Sicherheitsschaltungen Gerät, werden beginnten Eine Verbindung des Telefons mit einem nicht ex-zugelassenen Gerät, wie z.B. einem Computer, kann die Sicherheit des Telefons beeinflus-> sen, da Fehler in dem nicht ex-zugelassenen Gerät zu hohen Leistungen führen können, die die Sicherheitsschaltungen des Telefons zerstören könnten.

i.safe MOBILE

Das i.safe **PROTECTOR** USB-Kabel enthält zusätzliche Sicherheitsschaltungen, die das Telefon vor möglichen Fehlern in angeschlossenen Geräten schützen.

Aus diesem Grund sind Lade- und USB-Verbindungen nur über das i.safe **PROTECTOR** USB-Ladekabel erlaubt.

<span id="page-38-0"></span>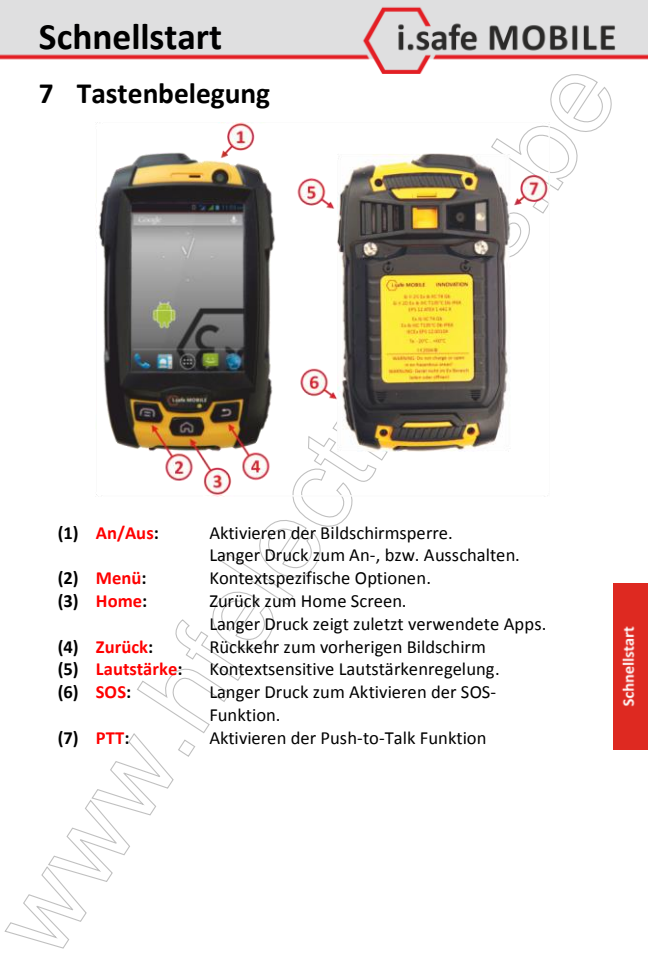

### <span id="page-39-0"></span>**8 Erste Schritte**

#### <span id="page-39-1"></span>**8.1 Batterie**

Die Batterie wird an der Rückseite des Gerätes mit zwei Schrauben montiert. Bei Anlieferung ist die Batterie nicht vollständig aufgeladen. Das Telefon lässt sich aber dennoch vollständig aktivieren. Zur Erreichung der besten Performance der Batterie wäre es angebracht, die Batterie die ersten dreimal vollständig zu entladen und anschließend wieder 100% aufzuladen.

i.safe MOBILE

#### **8.1.1 Ein- und Ausbau der Batterie**

Zum Einlegen der Batterie, entnehmen Sie diese dem Packungsinhalt und führen Sie die Nasen am unteren Ende der Batterie in die dafür vorgesehenen Nuten im Telefon ein. Klappen Sie anschließend die Batterie zu und schließen mit dem beigelegten Schraubendreher (TORX T8) die beiden Schrauben. Stellen Sie vor Inbetriebnahme des Telefons sicher, dass die Batterie ordnungsgemäß montiert wurde.

Zum Ausbau werden die beiden Schrauben gelöst und entsprechend die Batterie von Gerät weggeklappt.

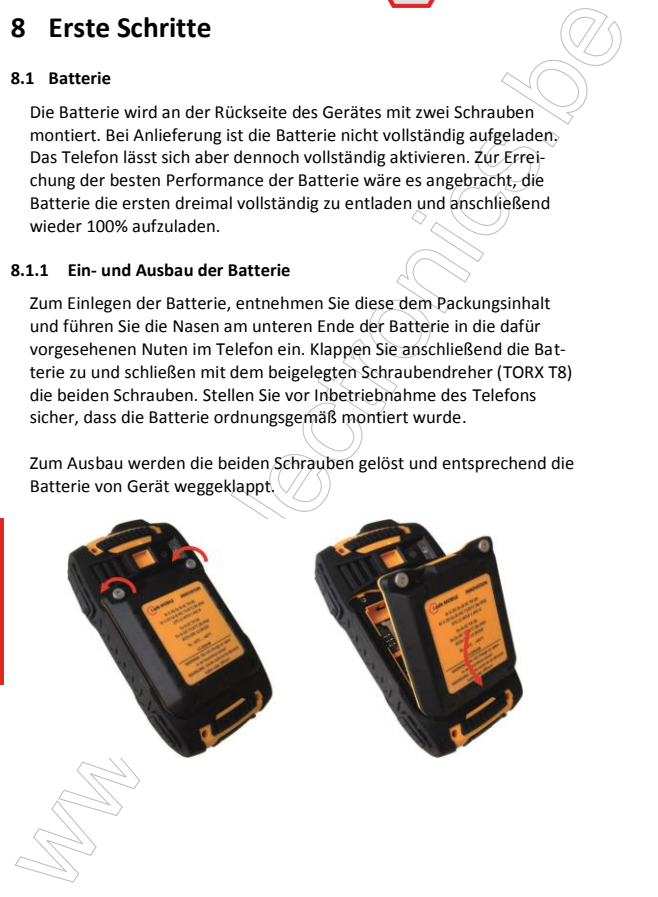

#### **8.1.2 Laden der Batterie**

Kontaktieren Sie das im Lieferumfang enthaltene i.safe **PROTECTOR** USB-Kabel mit dem Telefon wie im Bild dargestellt.

i.safe MOBILE

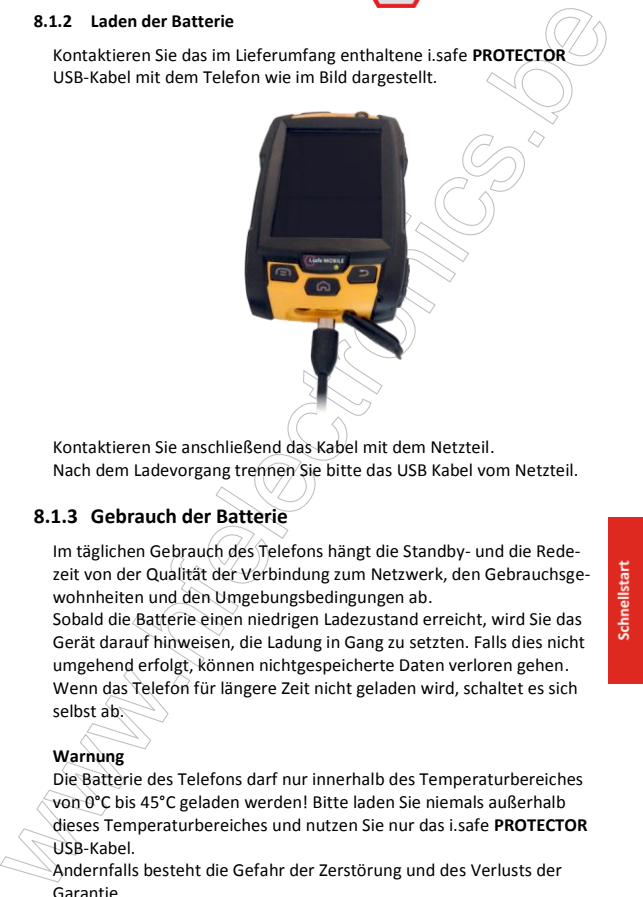

Kontaktieren Sie anschließend das Kabel mit dem Netzteil. Nach dem Ladevorgang trennen Sie bitte das USB Kabel vom Netzteil.

### **8.1.3 Gebrauch der Batterie**

Im täglichen Gebrauch des Telefons hängt die Standby- und die Redezeit von der Qualität der Verbindung zum Netzwerk, den Gebrauchsgewohnheiten und den Umgebungsbedingungen ab.

Sobald die Batterie einen niedrigen Ladezustand erreicht, wird Sie das Gerät darauf hinweisen, die Ladung in Gang zu setzten. Falls dies nicht umgehend erfolgt, können nichtgespeicherte Daten verloren gehen. Wenn das Telefon für längere Zeit nicht geladen wird, schaltet es sich selbst ab.

#### **Warnung**

Die Batterie des Telefons darf nur innerhalb des Temperaturbereiches von 0°C bis 45°C geladen werden! Bitte laden Sie niemals außerhalb dieses Temperaturbereiches und nutzen Sie nur das i.safe **PROTECTOR** USB-Kabel.

Andernfalls besteht die Gefahr der Zerstörung und des Verlusts der Garantie.

#### <span id="page-41-0"></span>**8.2 Installation der SIM Karten**

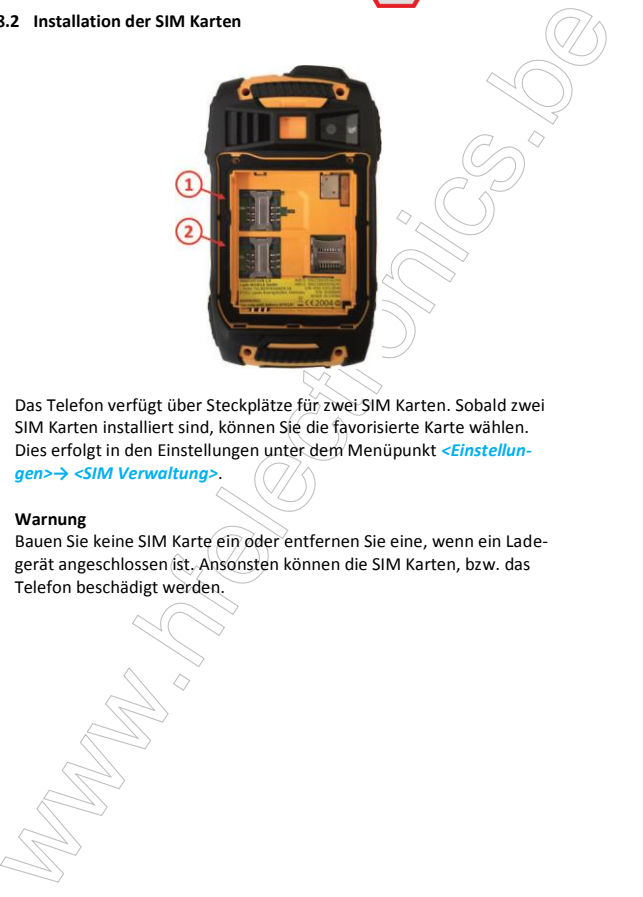

i.safe MOBILE

Das Telefon verfügt über Steckplätze für zwei SIM Karten. Sobald zwei SIM Karten installiert sind, können Sie die favorisierte Karte wählen. Dies erfolgt in den Einstellungen unter dem Menüpunkt *<Einstellun-*

*gen>→ <SIM Verwaltung>*.

#### **Warnung**

<span id="page-41-1"></span>Bauen Sie keine SIM Karte ein oder entfernen Sie eine, wenn ein Ladegerät angeschlossen ist. Ansonsten können die SIM Karten, bzw. das Telefon beschädigt werden.

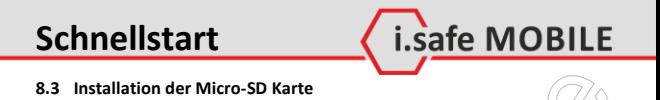

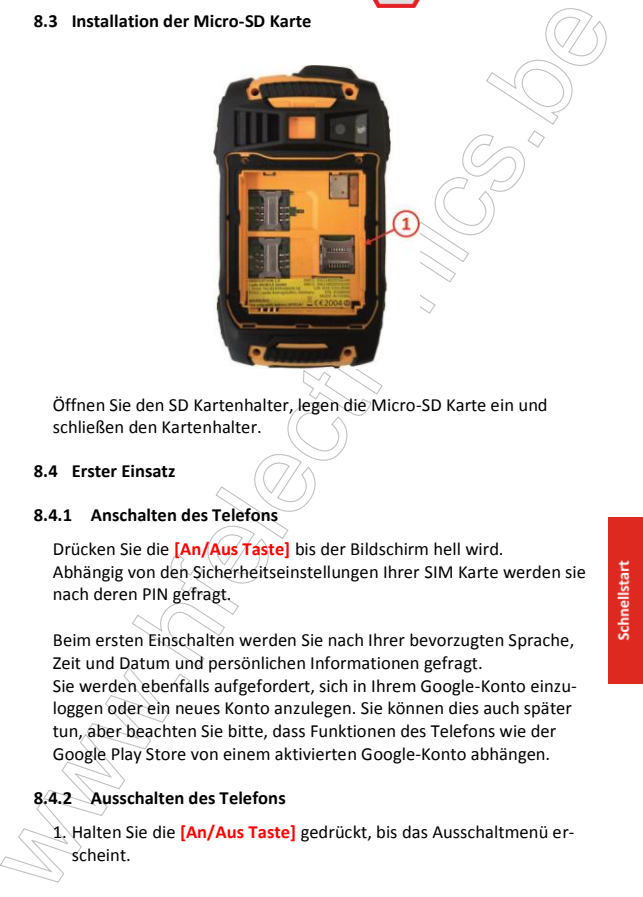

Öffnen Sie den SD Kartenhalter, legen die Micro-SD Karte ein und schließen den Kartenhalter.

#### <span id="page-42-0"></span>**8.4 Erster Einsatz**

#### **8.4.1 Anschalten des Telefons**

Drücken Sie die **[An/Aus Taste]** bis der Bildschirm hell wird. Abhängig von den Sicherheitseinstellungen Ihrer SIM Karte werden sie nach deren PIN gefragt.

Beim ersten Einschalten werden Sie nach Ihrer bevorzugten Sprache, Zeit und Datum und persönlichen Informationen gefragt. Sie werden ebenfalls aufgefordert, sich in Ihrem Google-Konto einzuloggen oder ein neues Konto anzulegen. Sie können dies auch später tun, aber beachten Sie bitte, dass Funktionen des Telefons wie der Google Play Store von einem aktivierten Google-Konto abhängen.

### **8.4.2 Ausschalten des Telefons**

1. Halten Sie die **[An/Aus Taste]** gedrückt, bis das Ausschaltmenü erscheint.

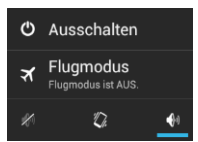

- 2. Tippen Sie auf *<Ausschalten>*.
- 3. Tippen Sie auf *<OK>*.

#### <span id="page-43-0"></span>**8.5 Sperren und Entsperren des Telefons**

Drücken Sie die **[An/Aus Taste]** um das Telefon zu sperren. Bei gesperrtem Bildschirm können Sie weiterhin Nachrichten und Anrufe empfangen.

i.safe MOBILE

Bei längerer Nichtbenutzung wird das Telefon automatisch gesperrt.

Um das Telefon zu entsperren, drücken Sie die **[An/Aus Taste]**. Nachdem sich der Bildschirm eingeschaltet hat, ziehen Sie das Schloss-Icon nach rechts um das Telefon zu entsperren.

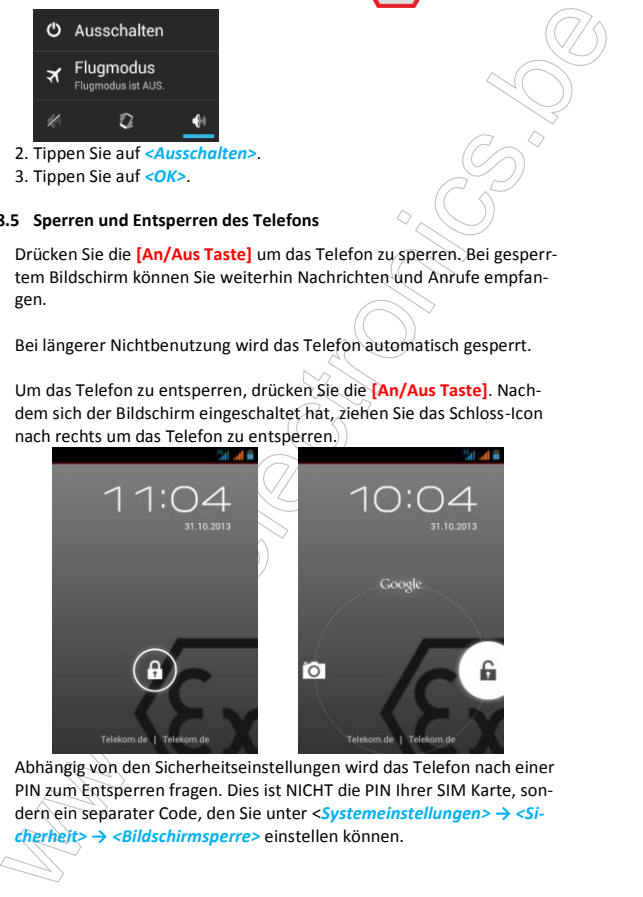

Abhängig von den Sicherheitseinstellungen wird das Telefon nach einer PIN zum Entsperren fragen. Dies ist NICHT die PIN Ihrer SIM Karte, sondern ein separater Code, den Sie unter <*Systemeinstellungen> → <Sicherheit> → <Bildschirmsperre>* einstellen können.

#### <span id="page-44-0"></span>**8.6 Benutzung des Touchscreen**

Dieses Telefon beinhaltet einen kapazitiven Touchscreen. Zur Bedienung reicht eine leichte Berührung, starker Druck ist nicht nötig.

i.safe MOBILE

Die folgenden Aktionen können verwendet werden:

#### **Tippen**

Um eine Anwendung (App) zu öffnen oder um die Bildschirmtastatur zu nutzen, tippen Sie mit einem Finger auf den Bildschirm.

#### **Tippen und halten**

Tippen Sie länger als zwei Sekunden auf ein Element, um eine Popupliste mit Optionen zu öffnen.

#### **Ziehen**

Tippen Sie auf ein Element und ziehen Sie es mit dem Finger zum gewünschten Platz.

#### **Zweimal Tippen**

Tippen Sie zweimal schnell mit Ihrem Finger, um angezeigte Fotos oder Webseiten zu vergrößern oder zu verkleinern.

#### **Wischen**

Berühren Sie den Bildschirm und wischen Sie rechts oder links, um weitere Seiten anzuzeigen. Wischen Sie nach oben oder unten um in Listen zu scrollen.

#### **Finger auseinander- und zusammenbewegen**

8.6 Benutzung des Touchscreen<br>
Dieses Telefon beinhaltet einen kapazitiven Touchscreen. Zur Bedie<br>
nung reicht eine leichte Berührung, starker Druck ist nichtnöfig.<br>
Die folgenden Aktionen können verwendet werden:<br>
Tippen Berühren Sie den Bildschirm mit zwei Fingern dicht zusammen. Ziehen Sie die Finger auseinander, um den Bereich auf einer Website, einer Karte oder einem Bild zu vergrößern. Führen Sie die Finger zusammen, um einen Bereich zu verkleinern.

#### <span id="page-44-1"></span>**8.7 Verbinden des Telefons mit einem Computer**

Auf die Micro-SD Karte des Telefons kann von jedem Computer aus über das i.safe **PROTECTOR** USB Kabel zugegriffen werden. Auf die Karte wird als USB-Speicher zugegriffen.

1. Verbinden Sie das Telefon über das i.safe **PROTECTOR** USB Kabel mit einem Computer. Wird diese Verbindung das erste Mal hergestellt, installiert der Computer die benötigten Treiber automatisch.

i.safe MOBILE

2. Tippen Sie auf *<USB-Speicher aktivieren >* in der Dialogbox auf dem Telefon und tippen Sie auf *<OK>* zur Bestätigung.

#### **Hinweis**

Während von einem Computer auf die Micro-SD Karte zugegriffen wird, sind eventuell nicht alle Funktionen des Telefons verfügbar.

### <span id="page-45-0"></span>**9 Bildschirmlayout**

Nach der Anmeldung oder dem Anschalten des Telefons öffnet sich standardmäßig der Home Screen:<br> **Statusleiste** 

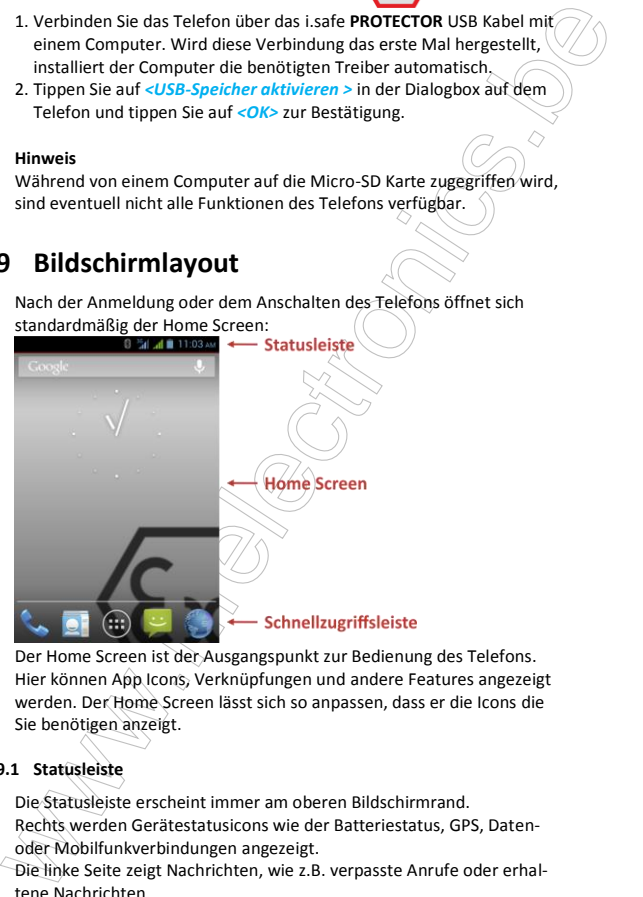

Der Home Screen ist der Ausgangspunkt zur Bedienung des Telefons. Hier können App Icons, Verknüpfungen und andere Features angezeigt werden. Der Home Screen lässt sich so anpassen, dass er die Icons die Sie benötigen anzeigt.

### <span id="page-45-1"></span>**9.1 Statusleiste**

Die Statusleiste erscheint immer am oberen Bildschirmrand. Rechts werden Gerätestatusicons wie der Batteriestatus, GPS, Datenoder Mobilfunkverbindungen angezeigt.

Die linke Seite zeigt Nachrichten, wie z.B. verpasste Anrufe oder erhaltene Nachrichten.

#### **Statusicons**

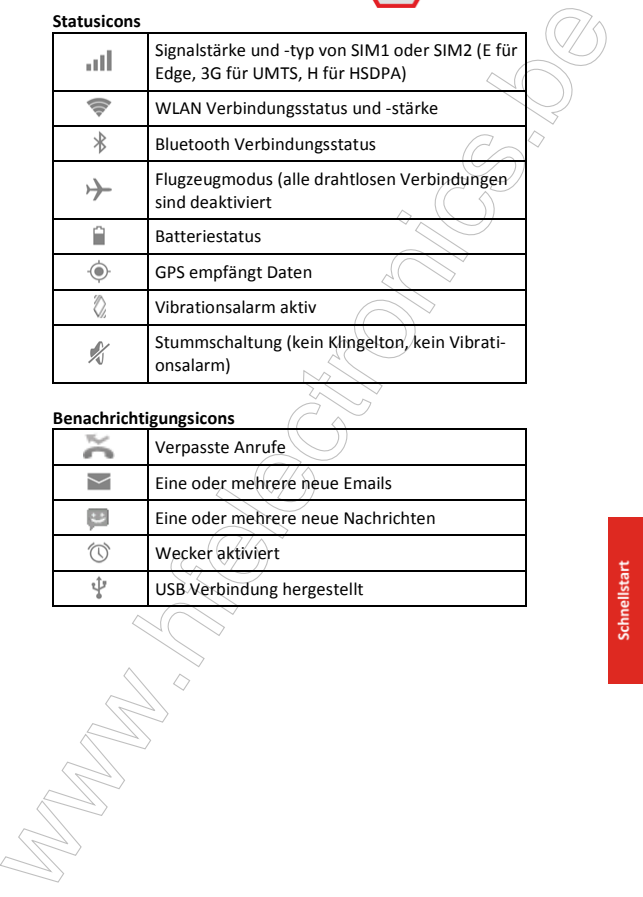

#### **Benachrichtigungsicons**

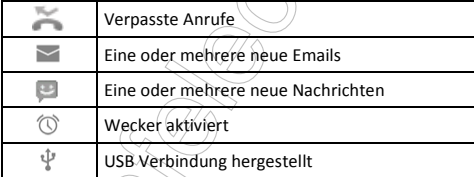

#### **9.1.1 Benachrichtigungsfeld**

Ziehen Sie die Statusleiste nach unten, um das Benachrichtigungsfeld

i.safe MOBILE

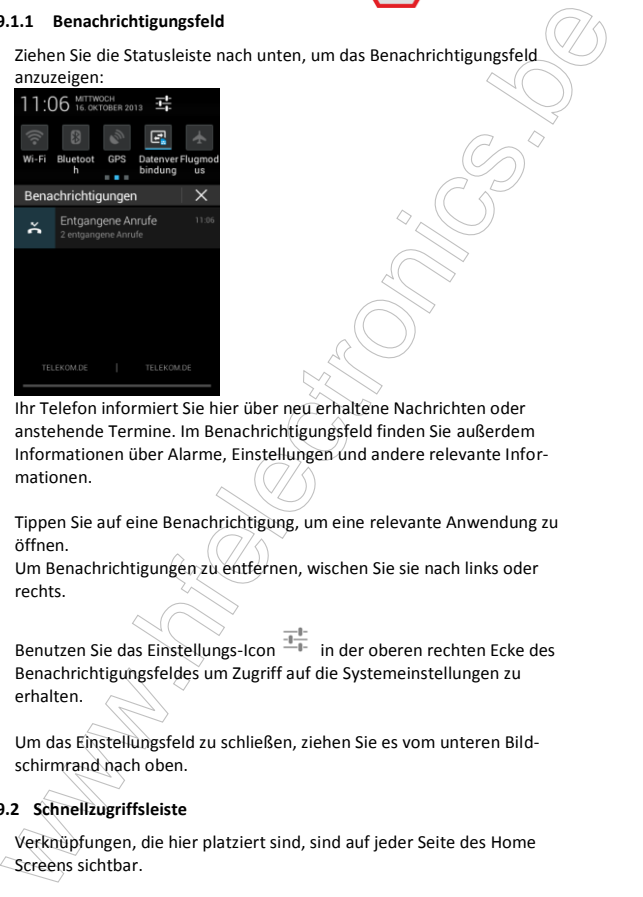

Ihr Telefon informiert Sie hier über neu erhaltene Nachrichten oder anstehende Termine. Im Benachrichtigungsfeld finden Sie außerdem Informationen über Alarme, Einstellungen und andere relevante Informationen.

Tippen Sie auf eine Benachrichtigung, um eine relevante Anwendung zu öffnen.

Um Benachrichtigungen zu entfernen, wischen Sie sie nach links oder rechts.

Benutzen Sie das Einstellungs-Icon  $\overline{a}$  in der oberen rechten Ecke des Benachrichtigungsfeldes um Zugriff auf die Systemeinstellungen zu erhalten.

Um das Einstellungsfeld zu schließen, ziehen Sie es vom unteren Bildschirmrand nach oben.

#### <span id="page-47-0"></span>**9.2 Schnellzugriffsleiste**

Verknüpfungen, die hier platziert sind, sind auf jeder Seite des Home Screens sichtbar.

Tippen Sie auf das App Icon (...) um den Anwendungsordner mit Ihren installierten Anwendungen zu öffnen. Von hier aus können sie jede App mit einem Tip auf ihr Icon starten.

i.safe MOBILE

#### <span id="page-48-0"></span>**9.3 Home Screen**

Tippen Sie auf das App Icon (1333)<br>
installierten Anwendungen zu öffnen. Von hier aus können sie jede App<br>
mit einem Tip auf Im Icon starten.<br> **9.3** Home Screen<br>
Hier können Verknüpfungen zu Apps und Widgets platfiert wer Hier können Verknüpfungen zu Apps und Widgets platziert werden. Widgets sind kleine Anwendungen die Funktionen und Informationen auf dem Home Screen darstellen, wie z.B. das lokale Wetter, Börseninformationen oder eine Vorschau Ihrer Emails. Widgets finden Sie im Anwendungsordner.

#### **Hinweis**

Einige Widgets nehmen Verbindung zu Internet-Diensten auf. Diese Dienste können kostenpflichtig sein.

#### **9.3.1 Hinzufügen neuer Elemente zum Home Screen**

- 1. Tippen Sie auf um den Anwendungsordner zu öffnen.
- 2. Suchen Sie nach der gewünschten App oder dem Widget. Wischen Sie mit dem Finger nach rechts oder links, um eine Seite vor- oder zurückzublättern.
- 3. Tippen und halten Sie das Icon des gewünschten Elementes und warten Sie, bis der Bildschirm zum Home Screen wechselt.
- 4. Ziehen Sie das Element zum gewünschten Platz und heben Sie Ihren Finger.

Um zu einer andern Seite des Home Screens zu wechseln, bewegen Sie das Element zum linken oder rechten Bildschirmrand.

#### **9.3.2 Verschieben eines Elementes**

- 1. Tippen und halten Sie ein Element auf dem Home Screen bis sich das Icon vergrößert.
- 2. Ziehen sie das Element zur gewünschten Position auf dem Bildschirm, ohne den Finger zu heben.

#### **Hinweis**

Auf dem Home Screen muss genügend Platz vorhanden sein, um das Element zu platzieren.

#### **9.3.3 Entfernen eines Elementes**

1. Tippen und halten Sie ein Element auf dem Home Screen bis sich das Icon vergrößert.

i.safe MOBILE

2. Ziehen Sie das Element zum oberen Bildschirmrand zum *<Entfernen>*.

#### **9.3.4 Erstellen eines Ordners**

3.3.3 Entfernen eines Elementes<br>
1. Trippen und halten Sie ein Element auf dem Home Screen bls sich das<br>
2. Ziehen Sie das Element zum oberen Bildschirmrand zum «Entfernenz»)<br>
2. Ziehen Sie das Element zum oberen Bildschi Ziehen Sie ein App Icon auf ein anderes App Icon und lassen Sie es los. Es wird ein Ordner generiert, der beide Icons enthält. Weitere Icons können hinzugefügt werden.

#### **9.3.5 Umbenennen eines Ordners**

- 1. Tippen Sie auf einen Ordner, um ihn zu öffnen.
- 2. Tippen Sie auf den Namen des Ordners.
- 3. Geben Sie den neuen Namen ein.
- 4. Tippen Sie *<Fertig>* oder drücken Sie die **[Zurück Taste]**.

#### **9.3.6 Wechseln des Hintergrundbildes**

<span id="page-49-0"></span>Tippen und halten Sie eine freie Stelle auf dem Home Screen um Optionen für das Hintergrundbild zu öffnen.

### **10 Spezifikationen**

#### **Frequenzen**

10 Spezifikationen<br>
Frequenzen<br>
GSM: 850/900/1900/1900 MHz<br>
WCDMA: 850/900/1900/2100 MHz<br>
Unterstütte Netwerke<br>
WEWA(WCDMA, HSPA/UMTS/EDGE/GPRS/GSMV/<br>
Abmessungen<br>
70mm X 123mm X 30mm<br>
Bildschirm<br>
3.2" HVGA, kapazitiver To GSM: 850/900/1800/1900 MHz WCDMA: 850/900/1900/2100 MHz

#### **Unterstützte Netzwerke**

WWAN (WCDMA, HSPA/UMTS/EDGE/GPRS/GSM)

i.safe MOBILE

#### **Abmessungen**

70mm X 123mm X 30mm

#### **Bildschirm**

3,2" HVGA, kapazitiver Touch

#### **Kameras**

5,0MP (Rückseite), 0,3MP (Front)

#### **Drahtlose Kommunikation**

Bluetooth, WLAN , WWAN

#### **Batterie**

1800mAh

#### **Umgebungstemperaturbereich**

-20°C...60 C

#### **Speicher**

Micro-SD, bis zu 32GB

### <span id="page-51-0"></span>**11 Fehlerbehebung**

Wenn Sie Probleme mit Ihrem Telefon haben, probieren Sie die nachfolgenden Anweisungen zur Problembehebung. Können Sie damit die Problem nicht beheben, wenden Sie sich an Ihren Fachhändler oder die i.safe MOBILE GmbH.

i.safe MOBILE

#### **Das Telefon lässt sich nicht einschalten**

- 1. Die Batterieladung ist zu niedrig. Bitte laden Sie die Batterie.
- 2. Die Einschalttaste wurde nicht lang genug gedrückt. Drücken Sie die Einschalttaste länger als 3 Sekunden.
- 3. Die Batterie hat eine schlechte Verbindung zum Gerät. Entfernen Sie die Batterie und reinigen Sie vorsichtig die Kontakte.
- 4. Es liegt ein Fehler mit einer SIM Karte vor. Prüfen und ersetzen Sie die SIM Karte.

#### **Unzureichende Standby Zeit**

- 1. Die Leistung der Batterie wird altersbedingt schwach. Bitte wenden Sie sich an Ihren Fachhändler oder die i.safe MOBILE GmbH direkt und ersetzen Sie die Batterie.
- 2. Zu viele Programme und Funktionen laufen gleichzeitig. Beenden Sie Programme und Funktionen, wenn Sie diese nicht mehr brauchen.
- **Keine Ladung möglich**
	- 1. Schlechte Kontakte. Prüfen Sie alle Kontakte und Stecker.
	- 2. Die Eingangsspannung ist zu schwach.
- **11 Fehlerbehelbung**<br>
Wenn Sie Probleme mit Ihrem Telefon haben, probieren Sie die nach-<br>
folgenden Anweisungen zur Problembehebung. Können Sie damit<br>
Problem nicht beheben, wenden Sie sich an Ihren Fachhändler oder die<br>
i Laden Sie das Telefon für 1 Stunde, stecken Sie das Ladegerät aus, warten Sie eine Minute und setzen Sie dann die Ladung fort. In dieser Zeit kann es vorkommen, dass sich das Telefon aufgrund der niedrigen Spannungslage nicht einschalten lässt.
	- 3. Die Batterie hat einen Fehler.
		- Ersetzen Sie die Batterie.

#### **Gesprächsabbrüche treten auf**

1. Es liegt ein Fehler mit einer SIM Karte vor. Prüfen und ersetzen Sie die SIM Karte.

2. Netzwerkfehler . Bitte wechseln Sie zu einem Netzwerk mit einem stärkeren Signal.

i.safe MOBILE

- **andere Personen erhalten meine Anrufe** Das Telefon ist auf eine andere Telefonnummer umgestellt. Bitte prüfen und ändern Sie die Einstellung der Rufumleitung.
- **Das Telefon schaltet sich automatisch ab**
	- 1. Die Batterieladung ist zu niedrig. Bitte laden Sie die Batterie.
	- 2. Es ist eine Störung aufgetreten. Starten Sie das Telefon erneut. Ist das Problem damit nicht behoben, wenden Sie sich an Ihren Fachhändler oder die i.safe MOBILE GmbH.

### <span id="page-52-0"></span>**12 Wartungshinweis**

2. Netzwerkfehler.<br>
Bitte wechseln Sie zu einem Netzwerk mit einem stärkeren Signal.)<br>
• ander Personne erhalten meine Anrufe<br>
Das Telefon ist auf eine andere Telefonnummer umgestellt.<br>
Bitte prüfen und ändern Sie die Eins Vielen Dank für den Gebrauch des **INNOVATION 2.0**. Sollten Sie ein Problem mit Ihrem Telefon haben, wenden Sie sich bitte an den Verkäufer oder das Service Center. Bedarf Ihr Telefon einer Reparatur, wenden Sie sich bitte an das Service Center oder Ihren Verkäufer.

#### **Marken**

- i.safe MOBILE und das i.safe MOBILE Logo sind eingetragene Marken der i.safe MOBILE GmbH.
- Das Android-Logo, Google™ und Google Play™ Store sind Marken von Google, Inc.
- Bluetooth® ist eine weltweit eingetragene Marke der Bluetooth SIG,  $\overrightarrow{\text{inc}}$ .
- Wi-Fi® ist eine eingetragene Marke der Wi-Fi Alliance.
	- Alle weiteren Marken und Copyrights sind Eigentum ihrer jeweiligen Besitzer.

#### **Wiederverwertung**

Wiederverwertung<br>
Das Syrubol der durchgestrichenen Abfalltonne auf Rädern, das auf dem<br>
Derodukt, auf dem Akku, in der Dokumentation oder auf dem Verpa<br>
Produkt, auf dem Akku, in der Dokumentation oder auf dem Verpa<br>
chro Das Symbol der durchgestrichenen Abfalltonne auf Rädern, das auf dem Produkt, auf dem Akku, in der Dokumentation oder auf dem Verpackungsmaterial zu finden ist, bedeutet, dass elektrische und elektronische Produkte, Batterien und Akkus am Ende ihrer Lebensdauer einer getrennten Müllsammlung zugeführt werden müssen. Diese Vorschriften gelten in der Europäischen Union. Entsorgen Sie diese Produkte nicht über den unsortierten Hausmüll. Entsorgen Sie gebrauchte elektronische Produkte, Akkus und Verpackungsmaterial stets bei den entsprechenden Sammelstellen. Sie beugen so der unkontrollierten Müllbeseitigung vor und fördern die Wiederverwertung von stofflichen Ressourcen. Weitere Informationen erhalten Sie über den Händler, bei dem Sie das Produkt erworben haben, von regionalen Abfallunternehmen, staatlichen Behörden für die Einhaltung der erweiterten Herstellerhaftung oder dem für Ihr Land oder Ihre Region zuständigen i.safe MOBILE GmbH Vertreter.

i.safe MOBILE

Der Inhalt dieses Dokuments wird so präsentiert, wie er aktuell vorliegt. Die i.safe MOBILE GmbH übernimmt weder ausdrücklich noch stillschweigend irgendeine Gewährleistung für die Richtigkeit oder Vollständigkeit des Inhalts dieses Dokuments, einschließlich, aber nicht beschränkt, auf die stillschweigende Garantie der Markttauglichkeit und der Eignung für einen bestimmten Zweck, es sei denn, anwendbare Gesetze oder Rechtsprechungen schreiben zwingend eine Haftung vor. Die i.safe MOBILE GmbH behält sich das Recht vor, jederzeit ohne vorherige Ankündigung Änderungen an diesem Dokument vorzunehmen oder das Dokument zurückzuziehen.

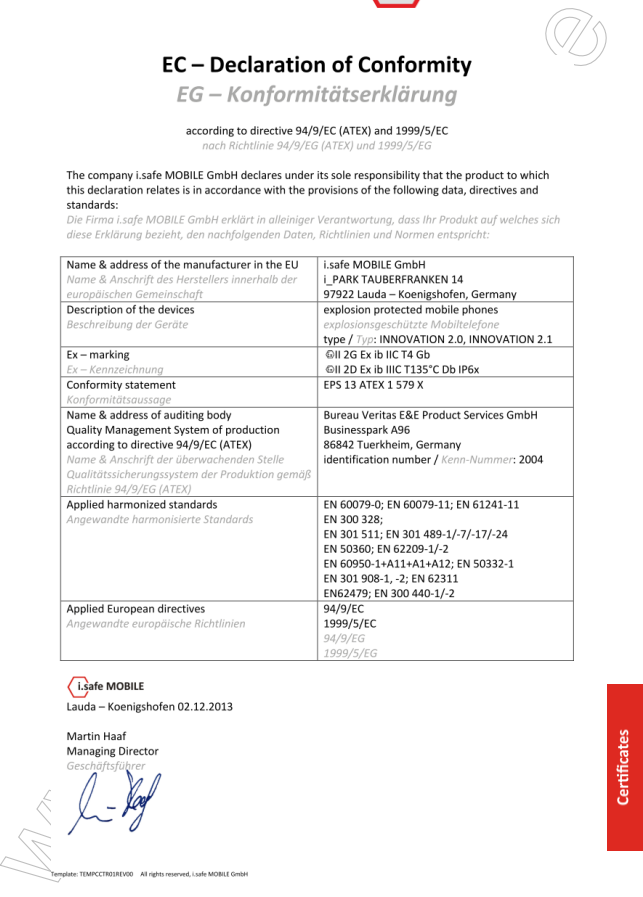

www.helectronics.com